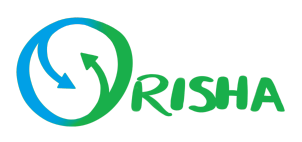

## **Installation du plan VISION**

## **Contrôleur Central :**

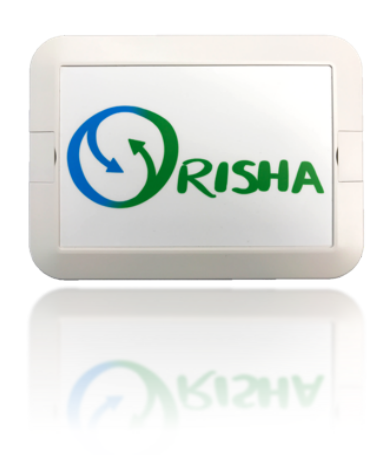

- 1. Branchez le contrôleur central dans une prise électrique.
- 2. Connectez votre téléphone au wifi Orisha à l'aide du code QR.
- 3. Connectez votre contrôleur à votre wifi.
- 4. Installez l'application Orisha sur votre téléphone.

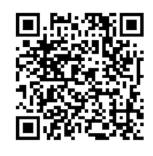

## **Capteur de température et humidité :**

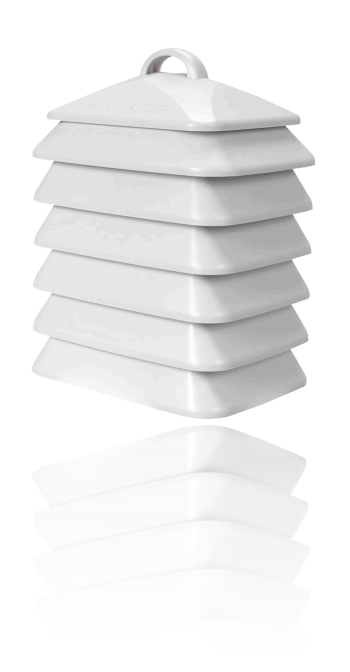

- 1. Placez les piles dans votre capteur.
- 2. Suspendez le capteur à la hauteur de vos plantes au centre de la serre.
- 3. Cliquez sur «+» sur la page Configurations/Capteurs dans la bulle température et humidité.
- 4. Entrez le numéro inscrit sous votre capteur.
- 5. Allez sur la page Configurations/Alertes et configurez vos alertes de température.